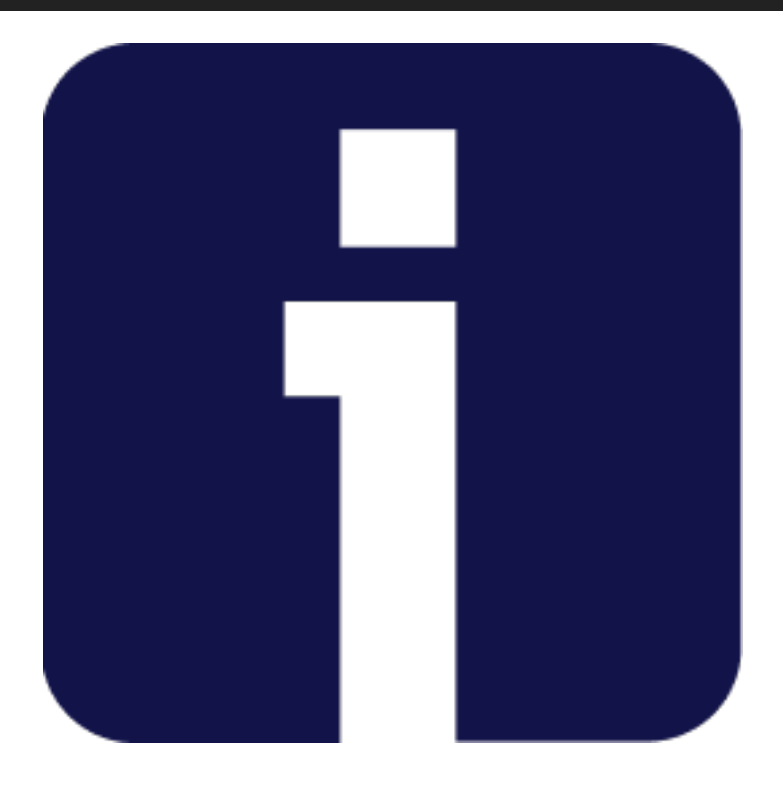

# **IQUALIFY 6.3.0**

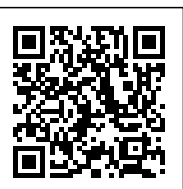

Regelmatig brengen we een minor update voor iQualify uit. In minor updates worden voornamelijk bugs opgelost. Daarnaast kunnen er kleine functionele wijzigingen in zitten. Dit zijn verbeteringen die het gebruik van iQualify nog eenvoudiger maken en zonder toelichting gebruikt kunnen worden. Grotere functionele wijzigingen worden in een major update beschikbaar gemaakt. Release 6.3.0 betreft een minor release waarin een aantal mooie features zijn toegevoegd. Benieuwd naar wat er veranderd is in release 6.3.0? We hebben het voor je samengevat op deze pagina. Kijk op status.infoland.nl wanneer versie 6.3.0 gereleaset wordt.

# **Per deelonderwerp score tonen in resultaten**

Na het afsluiten van een toets kan op de resultaatpagina voor dynamische toetsen de score per deelonderwerp getoond worden. Dit is een instelling bij de toets-eigenschappen in de leerperiode. Dit geeft studenten de mogelijkheid om per deelonderwerp inzicht te krijgen. Als de toets niet meer beschikbaar is was je dat inzicht kwijt. Nu wordt ditzelfde inzicht getoond bij de resultaten. Als ingesteld staat dat per deelonderwerp de score getoond moet worden, dan gebeurt dat nu ook op de resultatenpagina. Standaard wordt dit voor de laatste poging gedaan, maar je kunt een andere poging aanklikken om daar de score per deelonderwerp te zien.

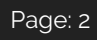

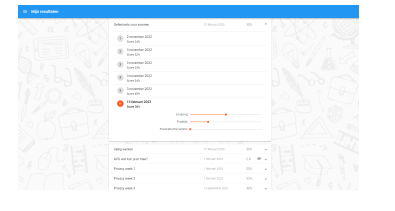

# **Oude vraagversies inzien**

Doorgaans zie je van een vraag alleen de laatst gepubliceerde versie en/of een concept versie. Oudere versies van de vraag waren niet eenvoudig inzichtelijk te maken. Dit is nu wel mogelijk. Op het tabblad "Activiteitenlog" wordt een knop "Bekijk alle versies" getoond als er versies bestaan die nog niet op de tabbladen "Concept", "Gepubliceerd" of "Vervallen" getoond worden. Via deze knop wordt een dialoog geopend met daarin alle versies van die vraag. Zo kun je nog eens terugkijken hoe de vraag tussen de verschillende versies gewijzigd is.

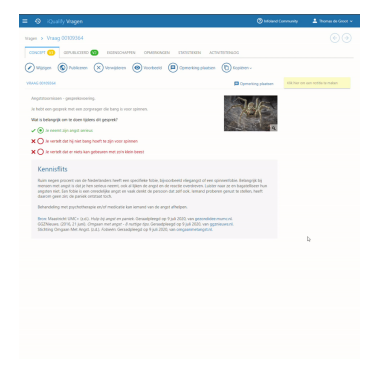

# **Onbehandelde opmerkingen tijdens bewerken concept**

Tijdens het aanpassen van een conceptvraag kan het handig zijn om te zien welke opmerkingen er over de vraag gemaakt zijn. Deze worden daarom nu getoond rechts naast waar je de vraag aan het bewerken bent. Zo kun je de opmerkingen direct als input gebruiken om vragen te verbeteren.

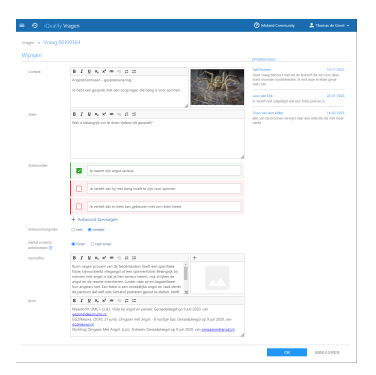

#### **Bladeren door toetsen, vragenpools en leerperioden en nog meer**

Bij vragen is het mogelijk om de lijst met vragen te filteren en daarna een vraag te openen. Rechtsboven zie je vervolgens pijltjes naar links en naar rechts om naar de volgende of vorige vraag te gaan. Hierbij wordt rekening gehouden met het filter dat je op de vragenlijst hebt toegepast. In sommige situaties is dit heel handig en zou je dat ook graag voor andere entiteiten hebben. Dat hebben we mogelijk gemaakt.

Voor allerlei schermen waarbij je vanuit een lijst naar de detailpagina van een bepaald item klikt kun je vervolgens met pijltjes naar het vorige of volgende item uit die lijst. Dit geldt voor toetsen, vragenpools en leerperioden. Maar ook bijvoorbeeld voor toetsen binnen een leerperiode, resultaten van toetsen, resultaten van deelnemers etc. In feite blader je in die gevallen altijd door het laatste niveau. Dus als je binnen een leerperiode een deelnemer aanklikt, vervolgens een toetsresultaat aanklikt en daarna op het pijltje naar rechts klikt dan worden de resultaten getoond van de volgende toets voor die gebruiker binnen die leerperiode.

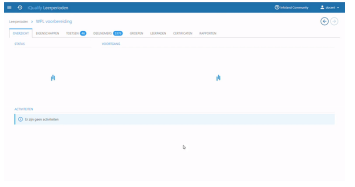

# **Wachtwoord vergeten?**

Om via "Wachtwoord vergeten?" een wachtwoord te herstellen of voor de eerste keer in te stellen is het nodig dat voor de gebruiker ooit een wachtwoord is ingesteld. Dit kan via het importsjabloon, of handmatig in iQualify via het gebruikersbeheer. Hier is iets in gewijzigd. Voor nieuwe gebruikers wordt, wanneer er geen wachtwoord wordt meegegeven, automatisch een onbekend wachtwoord opgeslagen. Alle wachtwoorden worden onomkeerbaar versleuteld opgeslagen, dat geldt ook voor dit automatisch gegenereerde wachtwoord. Dat er automatisch een wachtwoord wordt opgeslagen maakt het mogelijk om voor nieuwe gebruikers geen wachtwoord meer in te stellen via het importsjabloon én toch gebruikers te instrueren om zelf een eigen wachtwoord in te stellen via "Wachtwoord vergeten?". Zo kunnen gebruikers dus zelf hun wachtwoord instellen zonder dat deze voor iemand bekend is. Hiervoor dient in de instellingen voor de gebruikerswebsite in iQualify de optie: *Wachtwoord wijzigen en wachtwoord vergeten* op *toestaan* ingesteld staan. Dit geldt dus voor nieuwe gebruikers maar ook voor gebruikers waarbij het wachtwoord wordt leeg gemaakt. Om een wachtwoord te kunnen herstellen of in te stellen moet er voor de gebruiker wel een e-mail adres in

#### iQualify bekend te zijn.

Bij het importeren van gebruikers is hiervoor een optie toegevoegd. Voor gebruikers die bekend zijn in iQualify en die ook in het importbestand voorkomen kun je aangeven of deze overschreven moeten worden. Hierbij heb je nu de keuze of dit gebeurt zonder dat het wachtwoord gewijzigd wordt, of dat alleen gebeurt als het wachtwoord in het importbestand bij die gebruiker is ingevuld óf dat het altijd gebeurt, zelfs als deze in het importbestand leeg. is. In dat laatste geval wordt een bestaand of leeg wachtwoord dus overschreven door een onbekend wachtwoord dat ook niet achterhaald kan worden. De gebruiker dient dan dus zelf via *"Wachtwoord vergeten?"* een nieuw wachtwoord in te stellen. Nieuwe gebruikers waarbij geen wachtwoord is ingevuld krijgen altijd een onbekend wachtwoord.

Deze gebruiker(s): 2 ◉ Niet aanpassen<br>○ Overschrijven<br>○ Overschrijven (ook wachtwoord, indien ingevuld in importbestand) O Overschrijven (ook wachtwoord, altijd)

#### **Leerperiode voortgangsrapportage inclusief niet gestarte deelnemers.**

Het Excel-rapport "Leerperiode voortgangsrapportage" toont de voortgang van gebruikers. Dit rapport is gebaseerd op resultaten en toont daarom geen gebruikers zonder resultaten. Soms is het juist wenselijk om juist ook de gebruikers in beeld te hebben die binnen de leerperiode helemaal geen voortgang hebben. Hiervoor is dit rapport aangepast. Bij het starten van het rapport wordt een dialoog getoond waarin de gebruiker kan kiezen voor de optie "Deelnemers tonen die niet gestart zijn". Als daarvoor gekozen wordt, dan worden in het rapport ook alle deelnemers getoond die op het moment van starten van het rapport als deelnemer aan de leerperiode zijn toegevoegd maar binnen de leerperiode niet gestart zijn.

#### **Excel-rapportage "Leerperiode vragenrapportage" uitgebreid met RIT-waarde**

In iQualify wordt bij de vragen in een toets in een leerperiode de P- en RIT-waarden getoond. Wat deze waarden precies betekenen kun je in deze joualify training lezen. Nu wordt naast de P-waarde ook de RIT-waarde in de Excel-rapportage "Leeperiode vragenrapportage" in een apart kolom getoond. Dit kan het makkelijker maken om vragen of samenhang van vragen te analyseren. Of er in de kolommen data staat hangt af van een aantal omstandigheden zoals dat in iQualify zelf ook al het geval is.

#### **Bugfixes:**

- 65741: In de beveiligde STE omgeving kon een gebruiker per ongeluk ingelogd blijven. Hierna kon deze gebruiker niet zo maar inloggen op de STE omgeving.
- 65512: Bij het kopiëren van een leerperiode met leerpad werd soms het leerpad niet gekopieerd terwijl daar wel voor was gekozen.
- 64592: De foutmelding bij *Wachtwoord vergeten?* is verbeterd.
- 64472: In het toezichthoudersscherm werden verwijderde leerperioden zonder einddatum getoond.
- 64427: Het rapport "Toetsvragen" werd niet afgedrukt als er een sleepvraag in de toets voorkomt die meer dan één pagina in beslag nam.
- 64444: In de gebruikersresultaten werd de status "Niet gestart" getoond bij resultaten die wel gestart of afgerond waren.
- 64230: Soms was de laatste vraag van een deelonderwerp niet zichtbaar in de catalogus.